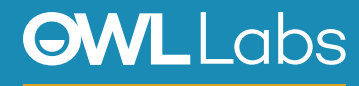

## **SETTING UP YOUR MEETING OWL IN BLUEJEANS**

- 1. Plug your Owl's USB cable into the base of the Owl, and into your computer.
- 2. Plug in your Owl's power adapter and wait until Owl's eyes stop pulsing.
- 3. Open Bluejeans.
- 4. Either enter your Meeting ID to join a meeting, or select start personal meetings.
- 5. If prompted, select **Computer Audio.**

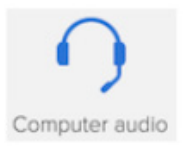

- 6. Select **Save and skip next tme.**
- 7. Select (**12)** Change Camera/Microphone.
- 8. Select **Meetng Owl** as your Camera, Microphone, and Speaker, and ensure they are turned on.

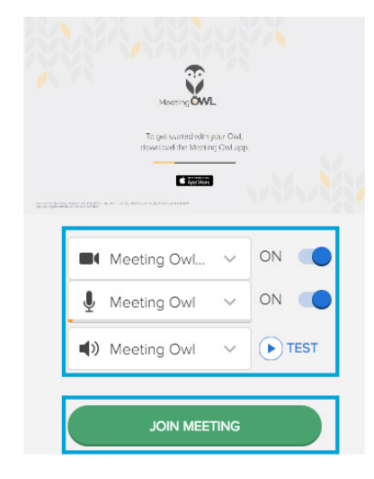

9. Select **Join Meetng**.